- 1) Select a random page
- 2) Edit a section
- 3) Click link to add a link
- 4) Select "To an external web page"
- 5) Enter the text in page title. Example: Google
  << "To a wiki page" option is getting selected>>
  << If the user enter ".com ", "To an external web page" option is selected>>
- 6) Enter a space in "Link text" section
- 7) Click on "Insert link"
- 8) Press enter in and add another link
- 9) Click on Preview

<<All the links are in one line even the lines are braked by enter>>

## Editing Georgia (country) (section)

## Preview

Remember that this is only a preview; your changes have not yet been saved!

[1] @Test1 <-- Link text as a space [2] @Test2 <-- Link text as a space Google site @Test3 <-- Link text with text [3] @Test4 <-- Link text without text [4] @Test5 <-- Link text without text

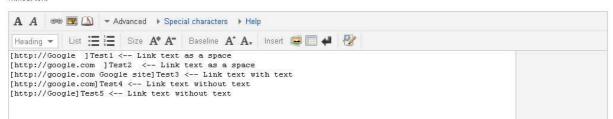

## Expected Outcome ::

Options should not be switched between according to the Page Title entered. Suggest changing the Page title to URL when the user selects the option "To an external web page". Then users have the visibility that they have to enter an URL to create the external link

One user break the line by one enter, in preview the links should show with the line break